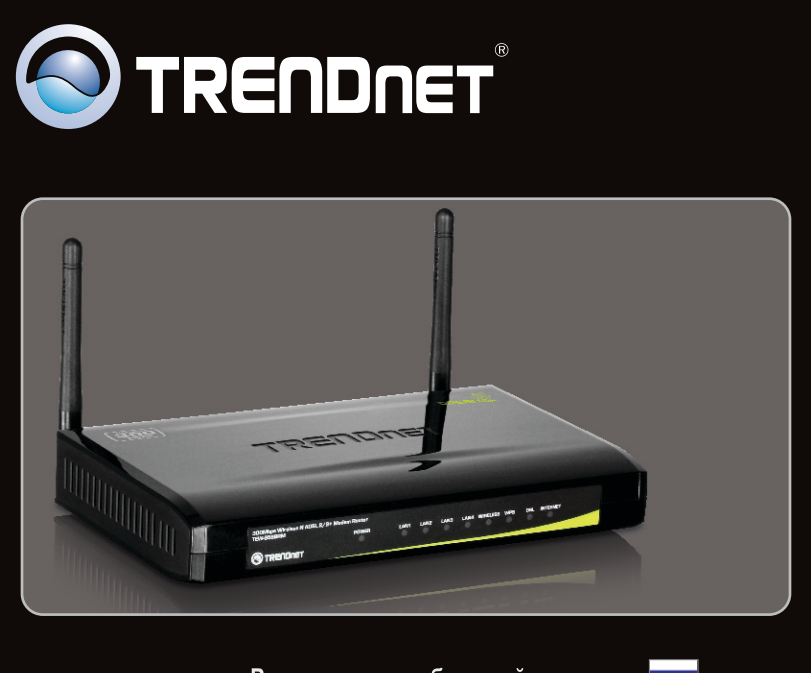

Руководство по быстрой установк

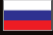

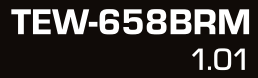

# **Table of Contents**

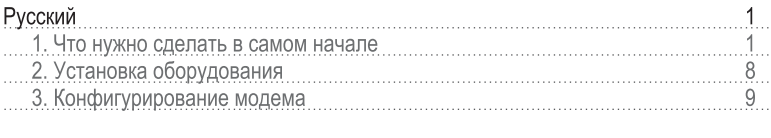

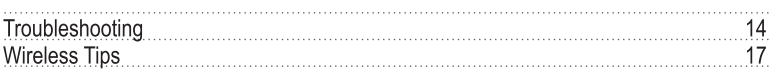

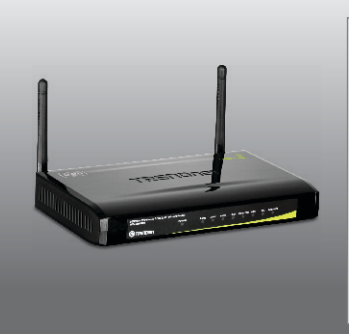

#### Содержимое упаковки

- · TEW-658BRM
- Руководство пользователя на диске CD-ROM
- Руководство по быстрой установке на нескольких языках
- Сетевой кабель (1.5m/4.9ft)
- Телефонный кабель RJ-11 (1m/3ft)
- АС Адаптер источника питания (12V DC, 1A)

## Требования к установке

- Действующее подключение к сети Интернет через DSL-модем
- Компьютер с соответствующим образом установленным сетевым адаптером проводным или беспроводным
- Веб-браузер Internet Explorer 6.0 или более поздней версии, Firefox 2.0 или более поздней версии или Chrome

# Соберите сведения о своем Интернет-провайдере (ISP)

Уточните у своего провайдера, какой у вас тип широкополосного соединения с Интернетом с помощью DSL-модема, с тем, чтобы у вас была вся информация для одного из следующих типов соединения:

## 1. PPPoE (RFC-2516 с поддержкой PPP over Ethernet)

- VPI:  $(0-255)$
- VCI:  $(32 65535)$
- Инкапсуляция (LLC или VCMUX)
- · ATMQoS (UBR, CBR, VBR-nrt, VBR-rt)
- Пиковая скорость передачи: \_\_\_\_\_ (0~6000 ячеек/сек)
- Макс. размер залпового выброса: \_\_\_\_\_ (0-65535 Ячеек) (Поддержка VBR-nrt/VBR-rt только для ATMQoS)
- Нормальная скорость передачи: (0~65535 ячеек) (Поддержка VBRnrt/VBR-rt только для ATMQoS)
- Вкл. VLAN по умолчанию (Включить/отключить)
- Транзитная пересылка по протоколу РРРоЕ (Включить/отключить) Состояние соединения (Включить/отключить)
- ІР-режим соединения (Динамический/Статический)
- IP-адрес: \_\_\_\_\_\_\_ \_\_\_\_\_\_\_\_\_\_\_\_\_\_\_\_\_\_\_\_\_\_ (Только режим статических IP-адресов)
- Маска подсети: и поставление и подажно статических IPадресов)
- $\bullet$  Имя:
- NAT (Включить/отключить)
- Имя пользователя: Пользователя: Солюза и составились с солюза и составились с солюза и солюза и со
- Пароль пользователя:
- Подтвердить пароль: \_\_\_\_\_
- Макс. MRU: (576~1492)
- Вкл. DNS (Включить/отключить)
- Переопределение DNS разрешено (Включить/отключить)
- Адрес DNS-сервера 1: \_\_\_\_\_\_\_ \_\_\_\_\_\_\_\_\_\_\_\_\_\_\_\_\_\_\_ (опционально)
- Адрес DNS-сервера 2: \_\_\_\_\_\_. \_\_\_\_\_\_. \_\_\_\_\_\_. (опционально)
- Имя сервиса РРРоЕ: (опционально)
- МАС-адрес:
- (опционально)  $\bullet$  Имя РРРоЕ АС:
- Триггер соединения (По запросу/ Всегда вкл./ Ручной режим)
- Время перехода в режим ожидания (30~3600 сек)
- Как путь системы по умолчанию (Текушая настройка: pppoe) (Настройка → Настройка Интернет)
- Вкл. ответ ІСМР (Настройка -> Настройка Интернет)
- Интервал LCP (0~86400 сек)
- Вкл. Proxy ARP

# 2. РРРоА (RFC-2364 с поддержкой PPP over ATM)

- VPI:  $(0-255)$
- $\bullet$  VCI: (32~65535)
- Инкапсуляция (LLC или VCMUX)
- ATMQoS (UBR, CBR, VBR-nrt, VBR-rt)
- Пиковая скорость передачи: \_\_\_\_\_ (0~6000 ячеек/сек)
- Макс. размер залпового выброса: (0-65535 Ячеек) (Поддержка VBR-nrt/VBR-rt только для ATMQoS)
- Нормальная скорость передачи: \_\_\_\_\_ (0~65535 ячеек) (Поддержка VBR nrt/VBR-rt только для ATMQoS)
- Вкл. VLAN по умолчанию (Включить/отключить)
- Транзитная пересылка по протоколу РРРоЕ (Включить/отключить)
- Состояние соединения (Включить/отключить)
- ІР-режим соединения (Динамический Статический)
- IP-адрес: \_\_\_\_\_\_. \_\_\_\_\_\_. \_\_\_\_\_\_. \_\_\_\_\_\_\_.
- Маска подсети: \_\_\_\_\_\_\_. \_\_\_\_\_\_. \_\_\_\_\_\_\_.
- $\bullet$  Имя:  $\_\_$
- NAT (Включить/отключить)
- Имя пользователя:
- Пароль пользователя:
- Подтвердить пароль: \_
- Макс. MRU: (576~1492)
- Вкл. DNS (Включить/отключить)
- Переопределение DNS разрешено (Включить/отключить)
- Адрес DNS-сервера 1: \_\_\_\_\_\_. \_\_\_\_\_\_. \_\_\_\_\_\_. (опционально)
- Адрес DNS-сервера 2: \_\_\_\_\_\_. \_\_\_\_\_\_. \_\_\_\_\_\_. (опционально)
- Триггер соединения (По запросу/ Всегда вкл./ Ручной режим)
- Время перехода в режим ожидания (30~3600 сек)
- Интервал LCP: (0~86400 сек)
- As system default route (Current setting: pppoe) (Setup  $\rightarrow$  Interent Setup)
- Вкл. ответ ICMP (Setup -> Interent Setup)
- Вкл. Proxy ARP

## 2. РРРоА (RFC-2364 с поддержкой PPP о Ethernet)

- VPI:  $(0-255)$
- VCI: (32~65535)
- Инкапсуляция (LLC или VCMUX)
- ATMQoS (UBR, CBR, VBR-nrt, VBR-rt)
- Пиковая скорость передачи: \_\_\_\_\_ (0~6000 ячеек/сек)
- Макс. размер залпового выброса: (0-65535 Ячеек)
- (Поддержка VBR-nrt/VBR-rt только для ATMQoS)
- Нормальная скорость передачи: (0~65535 ячеек)
- (Поддержка VBR-nrt/VBR-rt только для ATMQoS)
- Вкл. VLAN по умолчанию (Включить/отключить)
- Транзитная пересылка по протоколу РРРоЕ (Включить/отключить)
- Состояние соединения (Включить/отключить)
- IP-режим соединения Динамический Статический
- 
- Маска подсети: \_\_\_\_\_\_\_. \_\_\_\_\_\_.
- Имя:
- NAT (Включить/отключить)
- Имя пользователя: Пользователя:
- Пароль пользователя:
- Подтвердить пароль:
- Макс. MRU: \_\_\_\_\_ (576~1492)
- Вкл. DNS (Включить/отключить)
- Переопределение DNS разрешено (Включить/отключить)
- Annec DNS-сервера 1: \_\_\_\_\_\_\_\_\_\_\_\_\_\_\_\_\_\_\_\_\_\_\_\_\_(опционально)
- Адрес DNS-сервера 2: \_\_\_\_\_\_. \_\_\_\_\_\_\_. \_\_\_\_\_\_. (опционально)
- Триггер соединения (По запросу/ Всегда вкл./ Ручной режим)
- Время перехода в режим ожидания (30~3600 сек)
- Интервал LCP: (0~86400 сек)
- As system default route (Current setting : pppoe ) (Setup  $\rightarrow$  Interent Setup)
- Вкл. ответ ICMP (Setup -> Interent Setup)
- Вкл. Proxy ARP

## 3. IPoA (RFC-1483 Routed)

- $VP!$ : (0~255)
- VCI: (32~65535)
- Инкапсуляция (LLC or VCMUX)
- ATMQoS (UBR, CBR, VBR-nrt, VBR-rt)
- Пиковая скорость передачи: \_\_\_\_\_ (0~6000 ячеек/сек)
- Макс. размер залпового выброса: \_\_\_\_\_ (0-65535 Ячеек)
- (Поддержка VBR-nrt/VBR-rt только для ATMQoS)
- Нормальная скорость передачи: (0~65535 ячеек) (Поддержка VBR nrt/VBR-rt только для ATMQoS)
	- Вкл. VLAN по умолчанию (Включить/отключить)
	- Транзитная пересылка по протоколу РРРоЕ (Включить/отключить)
	- Состояние соединения (Включить/отключить)
	- Имя:
	- NAT (Включить/отключить)
	- Тип адреса (DHCP/статический)
	-
	- Маска подсети: and the state of the state
	- Шлюза по умолчанию:
	- Вкл. DNS (Включить/отключить)
	- Переопределение DNS разрешено (Включить/отключить)
	- Адрес DNS-сервера 1: \_\_\_\_\_\_\_. \_\_\_\_\_\_\_. \_\_\_\_\_\_. (опционально)
	- Адрес DNS-сервера 2: \_\_\_\_\_\_. \_\_\_\_\_\_. \_\_\_\_\_\_. (опционально)
	- As system default route (Current setting : pppoe ) (Setup → Interent Setup)
	- Вкл. ответ ICMP (Setup -> Interent Setup)
	- Вкл. Proxy ARP

## 4. Динамический IP-адрес (IPoEoA/MER (маршрутизация MAC с инкапсуляцией) с DHCP)

- VPI:  $(0~255)$
- VCI:  $(32 65535)$
- Инкапсуляция: (LLC или VCMUX)
- ATMQoS (UBR, CBR, VBR-nrt, VBR-rt)
- Пиковая скорость передачи: \_\_\_\_\_ (0~6000 ячеек/сек)
- Макс. размер залпового выброса: (0-65535 Ячеек) (Поддержка VBR-nrt/VBR-rt только для ATMQoS)
- Нормальная скорость передачи: (0~65535 ячеек) (Поддержка VBRnrt/VBR-rt только для ATMQoS)
- Вкл. VLAN по умолчанию (Включить/отключить)
- Транзитная пересылка по протоколу РРРоЕ (Включить/отключить)
- Состояние соединения (Включить/отключить)
- Имя:
- NAT (Включить/отключить)
- Address Type (DHCP/Статический)
- Вкл. DNS (Включить/отключить)
- Переопределение DNS разрешено (Включить/отключить)
- Адрес DNS-сервера 1: \_\_\_\_\_\_. \_\_\_\_\_\_. \_\_\_\_\_\_. (опционально)
- Адрес DNS-сервера 2: \_\_\_\_\_\_\_. \_\_\_\_\_\_\_. \_\_\_\_\_\_. (опционально)
- 

**РУССКИЙ** 

- Option 125 (Включить/отключить)
- Option 60 Vendor ID: \_\_\_\_\_ (опционально)
- Option 61 IAID: (опционально)
- Option 61 DUID : (опционально)
- As system default route (Current setting : pppoe ) (Setup -> Interent Setup)
- Вкл. ответ ICMP (Setup -> Interent Setup)
- Вкл. Proxy ARP

# 5. Статический IP-адрес

- VPI:  $(0-255)$
- VCI:  $(32 65535)$
- Инкапсуляция (LLC для VCMUX)
- ATMQoS (UBR, CBR, VBR-nrt, VBR-rt)
- Пиковая скорость передачи: (0~6000 ячеек/сек)
- Макс. размер залпового выброса: \_\_\_\_\_ (0-65535 Ячеек) (Поддержка VBR-nrt/VBR-rt только для ATMQoS)
- Нормальная скорость передачи: (0~65535 ячеек) (Поддержка VBR-nrt/VBR-rt только для ATMQoS)
- Вкл. VLAN по умолчанию (Включить/отключить)
- Транзитная пересылка по протоколу РРРоЕ (Включить/отключить)
- Состояние соединения (Включить/отключить)
- Имя:
- NAT (Включить/отключить)
- Address Type (DHCP/Статический)
- External IP-адрес: и последник и последник и последник и последник и последник и последник и последник и по
- Маска подсети: \_\_\_\_\_\_\_. \_\_\_\_\_\_\_. \_\_\_\_\_\_.
- Шлюза по умолчанию: использование и полня и по-
- Вкл. DNS (Включить/отключить)
- Переопределение DNS разрешено (Включить/отключить)
- Адрес DNS-сервера 1: \_\_\_\_\_\_. \_\_\_\_\_\_\_. \_\_\_\_\_\_. (опционально)
- Адрес DNS-сервера 2: Славное и при постановленное (опционально)
- МАС-адрес:
- As system default route (Current setting: pppoe) (Setup  $\rightarrow$  Interent Setup)
- Вкл. ответ ICMP (Setup -> Interent Setup)
- Вкл. Proxy ARP

# 6. Режим моста (RFC-1483 Bridged)

- VPI:  $(0~255)$
- VCI: (32~65535)
- Инкапсуляция (LLC или VCMUX)
- ATMQoS (UBR, CBR, VBR-nrt, VBR-rt)
- Пиковая скорость передачи: (0~6000 ячеек/сек)
- Макс. размер залпового выброса: \_\_\_\_\_ (0-65535 Ячеек) (Поддержка VBR-nrt/VBR-rt только для ATMQoS)
- Нормальная скорость передачи: (0~65535 ячеек) (Поддержка VBR-nrt/VBR-rt только для ATMQoS)
- Вкл. VLAN по умолчанию (Включить/отключить)
- Транзитная пересылка по протоколу РРРоЕ (Включить/отключить)
- Состояние соединения (Включить/отключить)
- Имя:

# 7. CIP (RFC-1577 с поддержкой Classic IP/ARP over ATM)

- VPI:  $(0~255)$
- $\bullet$  VCI: (32~65535)
- Инкапсуляция (LLC или VCMUX)
- ATMQoS (UBR, CBR, VBR-nrt, VBR-rt)
- Пиковая скорость передачи: \_\_\_\_\_ (0~6000 ячеек/сек)
- Макс. размер залпового выброса: (0-65535 Ячеек)
- (Поддержка VBR-nrt/VBR-rt только для ATMQoS)
- Нормальная скорость передачи: \_\_\_\_\_ (0~65535 ячеек)(Поддержка VBR nrt/VBR-rt только для ATMQoS)
- Вкл. VLAN по умолчанию (Включить/отключить)
- Транзитная пересылка по протоколу РРРоЕ (Включить/отключить)
- Состояние соединения (Включить/отключить)
- Имя:
- NAT (Включить/отключить)
- Address Type (DHCP/Статический)
- External IP-agpec: The Contract of the Contract of the Contract of the Contract of the Contract of the Contract of the Contract of the Contract of the Contract of the Contract of the Contract of the Contract of the Contr
- Маска подсети: \_\_\_\_ and the state of the state
- Шлюза по умолчанию: \_\_\_\_\_\_.
- Вкл. DNS (Включить/отключить)
- Переопределение DNS разрешено (Включить/отключить)
- Адрес DNS-сервера 1: \_\_\_\_\_\_. \_\_\_\_\_\_. \_\_\_\_\_\_. (опционально)
- 
- As system default route (Current setting : pppoe ) (Setup → Interent Setup)
- Вкл. ответ ICMP (Setup  $\rightarrow$  Interent Setup)
- Вкл. Proxy ARP

# 2. Установка оборудования

- 1. Присоедините один конец кабеля RJ-45 к одному из портов ЛС устройства **TEW-658BRM.** При-соедините другой конец кабеля к порту.
- 2. Присоедините один конец кабеля RJ-11 к порту ADSL устрой-ства TEW-658BRM. Присоедините другой конец кабеля к телефон-ному гнезду.
- 3. Подключите силовой адаптер к **TEW-658BRM и сетевой розетке. Нажатием** приведите кнопку включения в положение "Вкл". Подождите примерно 20 секунд.

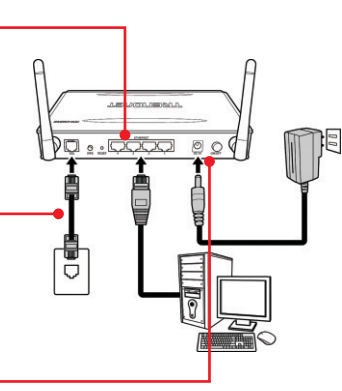

4. Убедитесь в загорании следующих индикаторов на панели: Power (зеленый), LAN 1~4 (зеленый) (порт, к которому подключен компьютер), Wireless (зеленый) и DSL (зеленый). См. дополнительную информацию о работе светоиндикаторов в разделе Выявление неисправностей.

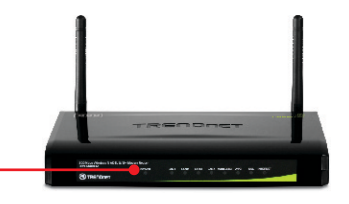

Примечание: рекомендуется настроить конфигурацию беспроводного маршрутизатора на компьютере, подключенном с помощью проводов.

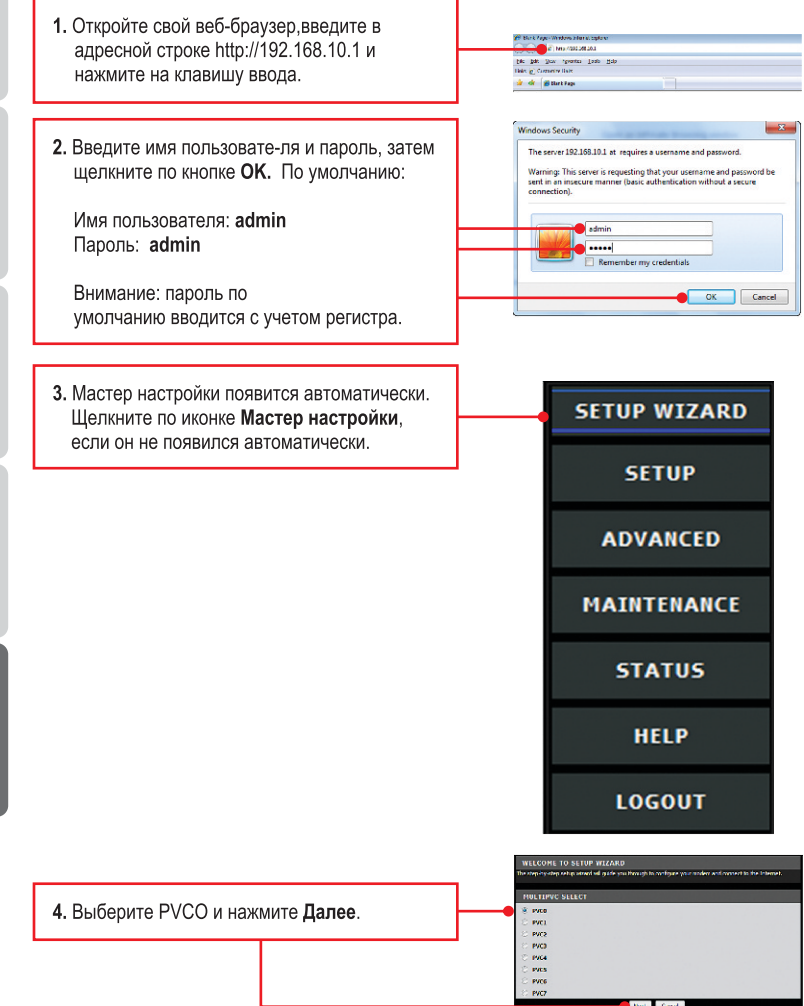

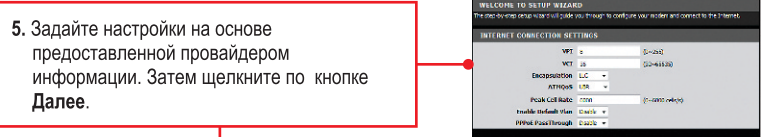

Примечание: в данном примере тип соединения через DSL-модем - PPPoE.

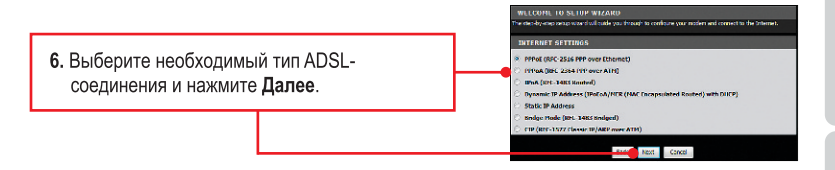

7. Задайте настройки на основе предоставленной провайдером информации. Затем шелкните по кнопке Далее.

В большинстве случаев при использовании соединения РРРоЕ необходимо настроить следующие параметры. Обычно можно оставить настройки, заданные по умолчанию.

#### Имя пользователя Пароль пользователя МАС-адрес (Клон Мас-адреса)

Если выбран режим статических IP-адресов, необходимо настроить следующее: **IP-адрес:** Назначенный IP-адрес должен соответствовать вашей сети. Этот IP-адрес не должен использоваться каким-либо другим сетевым устройством в этой сети.

Маска подсети: В большинстве случаев, по умолчанию маску подсети (255.255.255.0) должна быть тонкой.

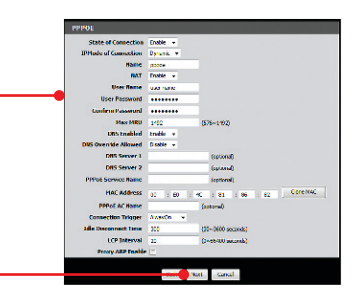

**Date: Canada** 

#### Примечание:

- 1. При настройке триггера соединения выберите параметр «Непрерывное», чтобы интернет-подключение было постоянным.
- 2. Параметр «Время перехода в режим ожидания» позволяет задать время автоматического перехода в режим ожидания в секундах (30-3600). TEW-658BRM автоматически отключиться от интернета, если не интернетактивности были обнаружены в течение срока ожидания Отключите вошел.
	- 8. Настройка следующие для беспроводных Основные настройки. Затем щелкните по кнопке Далее.

Устройство: Поставьте флажок Вкл. Снимите флажок Включить, если вы не хотите любой беспроводной компьютеры или устройства для подключения к данному устройству.

SSID: Идентификатор SSID - это имя вашей беспроводной сети (Беспроводной маршрутизатор или беспроводная точка доступа). Введите уникальный идентификатор SSID (сетевое имя). Не выбирайте слова или словосочетания, которые могут идентифицировать вас. например "Сеть семьи Смитов". Однако название должно быть достаточно запоминающимся, чтобы вы могли с легкостью узнать его при поиске доступной беспроводной сети.

Беспроводной канал: В большинстве случаев канал, установленный по умолчанию, менять не требуется. Беспроводной режим: в большинстве случаев, можно оставить настройки, заданные по умолчанию.

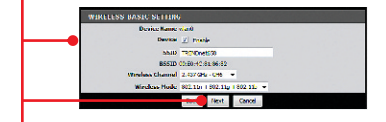

## Примечание:

- 1. Для защиты сети от неавторизованного доступа рекомендуется включить шифрование данных.
- 2. Если для маршрутизатора активизирована функция шифрования, каждый беспроводной компьютер или устройство должны быть настроены при помощи того же ключа шифрования.
- 3. Нижеприведенный пример относится только к шифрованию WPA2-PSK. При выборе опции Наибольшая WPA-PSK или Повышенная WPA2-PSK проверьте, поддерживают ли беспроводные адаптеры WPA или WPA2. Если беспроводные адаптеры не поддерживают шифрование WPA или WPA2, После этого выберите (WEP).

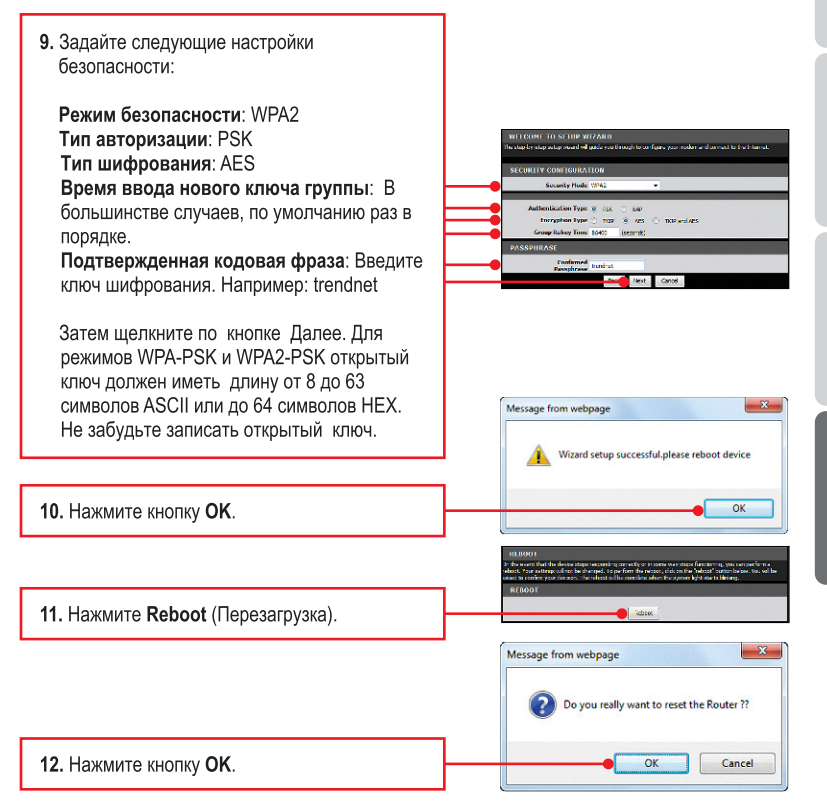

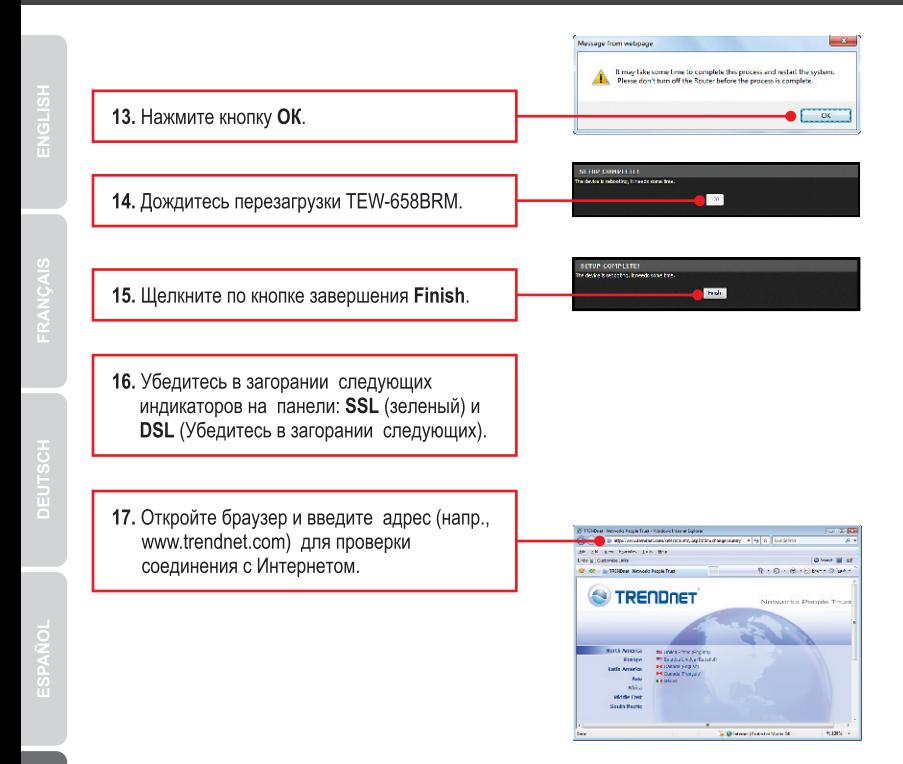

## Настройка беспроводной конфигурации выполнена.

Подробнее о конфигурировании устройства TEW-658BRM и дополнительных настройках можно узнать в разделе «Поиск и устранение неисправностей» руководства пользователя на CD-ROM-диске или на веб-сайте TRENDnet по адресу http://www.trendnet.com.

## Зарегистрируйте свой продукт

Для того, чтобы воспользоваться сервисным обслуживанием и поддержкой на высшем уровне, предлагаем вам зарегистрировать свой продукт в режиме онлайн здесь: http://www.trendnet.ru/products/registration.php Благодарим Вас за то, что Вы выбрали **TRENDnet** 

**РУССКИЙ** 

#### **1. I typed http://192.168.10.1 in my Internet Browser's Address Bar, but an error message says "The page cannot be displayed." How can I get into the TEW-658BRM's web configuration page?**

- 1. Check your hardware settings again by following the instructions in section 2.
- 2. Make sure the **Power, LAN** and **Wireless** lights are lit.
- 3. Make sure your TCP/IP settings are set to Obtain an IP address automatically (see the steps below).
- 4. If you are still having issues reset the TEW-658BRM. To reset the TEW-658BRM, take a pin or paperclip and press the reset button on the back of the Wireless Modem for 15 seconds. Then let go.

#### **Windows 7**

**1.** Go into the **Control Panel**, click **Network and Internet**, click **Network and Sharing Center**, click **Change Adapter Settings** and then right-click the **Local Area Connection** icon and then click **Properties**.

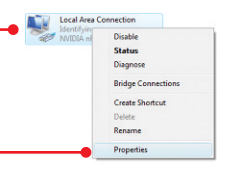

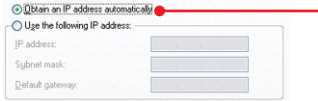

**2.** Click **Internet Protocol Version 4(TCP/IPv4)** and then click **Properties.** Then click on **Obtain an IP address automatically.**

## **Windows Vista**

**1.** Go into the **Control Panel**, click **Network and Internet**, click **Network and Sharing Center**, click **Manage Network Connections** and then right-click the **Local Area Connection** icon and then click **Properties**.

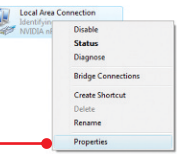

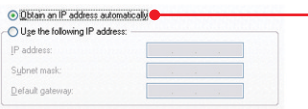

**2.** Click **Internet Protocol Version 4(TCP/IPv4)** and then click **Properties.** Then click on **Obtain an IP address automatically.**

#### **Windows XP/2000**Disable Status **1.** Go into the **Control Panel**, double-click the **Network**  Repair **Connections** icon and then right-click the **Local Area Bridge Connections Connection** icon and then click **Properties**. Create Shortcut Delete Rename Properties O Obtain an IP address automatically **2.** Click **Internet Protocol (TCP/IP)** and then click Use the following IP address: **Properties.** Then click on **Obtain an IP address** IP address: Subnet mask **automatically.** Default gateway

#### **2. All the settings are correct, but I cannot make a wireless connection to the Modem. What should I do?**

- 1. Double check that the Wireless LED on the Modem is lit.
- 2. Power cycle the Modem. Unplug the power to the Modem. Wait 15 seconds, then plug the power back in.
- 3. Contact the manufacturer of your wireless network adapter. Make sure the wireless network adapter is configured with the proper SSID. The default SSID of the TEW-658BRM is TRENDnet658. If you have enabled any encryption on the Wireless Modem, make sure to configure the wireless network adapter with the same encryption key.
- 4. Please refer to the Wireless tips section if you continue to have wireless connectivity problems.

#### **3. All the settings are correct, but I am having problems going to the Internet. What should I do?**

- 1. Double check that the LED's on the Modem are correctly lit. Please refer to the LED behavior chart.
- 2. Make sure your DSL Internet connection settings and account information are correct
- 3. Make sure that you're DSL account is active
- 4. Power cycle the Modem. Unplug the power to the Modem. Wait 15 seconds, then plug the power back in.

## **4. I forgot my login password. What should I do?**

Take a pin or paperclip and press the reset button on the back of the Wireless Modem for 15 seconds. Then let go. This will return all settings to factory default. The default user name and password is admin.

## **5. LED behavior**

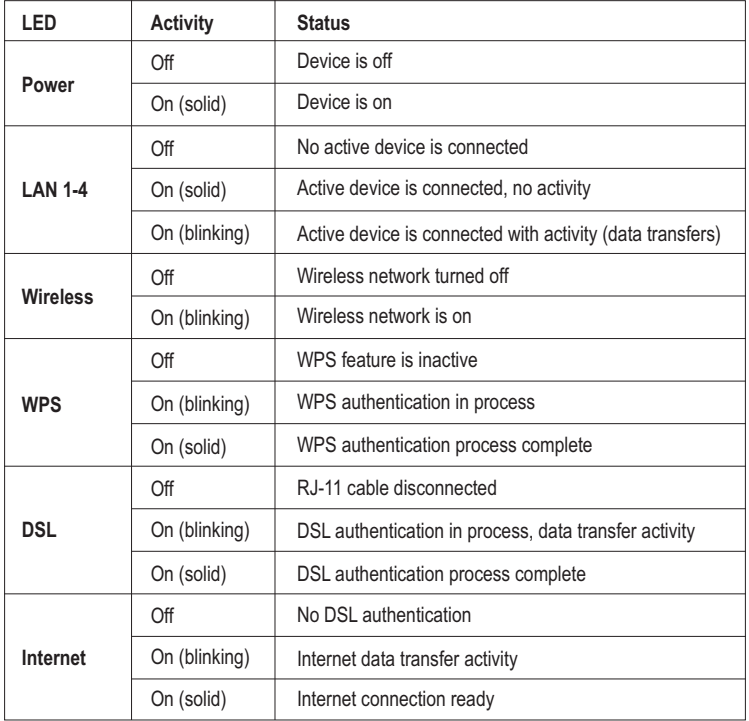

If you still encounter problems or have any questions regarding the **TEW-658BRM**, please contact TRENDnet's Technical Support Department.

The following are some general wireless tips to help minimize the impact of interference within an environment.

#### **Assign your network a unique SSID**

Do not use anything that would be identifying like "Smith Family Network". Choose something that you would easily identify when searching for available wireless networks.

#### **Do not turn off the SSID broadcast**

The SSID broadcast is intended to be on and turning it off can cause connectivity issues. The preferred method of securing a wireless network is to choose a strong form of encryption with a strong and varied encryption key.

Note: after setting up the SSID, encryption type and encryption key/passphrase, please make a note of them for future reference. You will need this information to connect your wireless computers to the wireless router/access point.

#### **Change the channel**

Most wireless access points and routers are defaulted to channel 6. If you have a site survey tool that will display the channels you can plan your channel selection around neighboring access points to minimize interference from them. If your site survey tool does not display the channel try using channels 1 or 11.

#### **Change the channel bandwidth**

If you are using 802.11n you should be securing the network with WPA2-AES security.

Note: Due to Wi-Fi certification considerations if you choose WEP, WPA or WPA2-TKIP encryption this device may operate in legacy wireless mode (802.11b/g). You may not get 802.11n performance as these forms of encryption are not supported by the 802.11n specification.

#### **Avoid stacking hardware on top of each other to prevent overheating issues**

Maintain enough free space around the hardware for good ventilation and airflow. There should also be plenty of free space around the antennas to allow the wireless signal to propagate. Please also make sure that the wireless hardware is not placed in any type of shelving or enclosures.

#### **There are a number of other environmental factors that can impact the range of wireless devices.**

- **1.** Adjust your wireless devices so that the signal is traveling in a straight path, rather than at an angle. The more material the signal has to pass through the more signal you will lose.
- **2.** Keep the number of obstructions to a minimum. Each obstruction can reduce the range of a wireless device. Position the wireless devices in a manner that will minimize the amount of obstructions between them.
- **3.** Building materials can have a large impact on your wireless signal. In an indoor environment, try to position the wireless devices so that the signal passes through less dense material such as dry wall. Dense materials like metal, solid wood, glass or even furniture may block or degrade the signal.
- **4.** Antenna orientation can also have a large impact on your wireless signal. Use the wireless adapter's site survey tool to determine the best antenna orientation for your wireless devices.
- **5.** Interference from devices that produce RF (radio frequency) noise can also impact your signal. Position your wireless devices away from anything that generates RF noise, such as microwaves, HAM radios, Walkie-Talkies and baby monitors.
- **6.** Any device operating on the 2.4GHz frequency will cause interference. Devices such as 2.4GHz cordless phones or other wireless remotes operating on the 2.4GHz frequency can potentially drop the wireless signal. Although the phone may not be in use, the base can still transmit wireless signals. Move the phone's base station as far away as possible from your wireless devices.

If you are still experiencing low or no signal consider repositioning the wireless devices or installing additional access points. The use of higher gain antennas may also provide the necessary coverage depending on the environment.

# **GPL/LGPL General Information**

This TRENDnet product includes free software written by third party developers. These codes are subject to the GNU General Public License ("GPL") or GNU Lesser General Public License ("LGPL"). These codes are distributed WITHOUT WARRANTY and are subject to the copyrights of the developers. TRENDnet does not provide technical support for these codes. The details of the GNU GPL and LGPL are included in the product CD-ROM.

Please also go to (http://www.gnu.org/licenses/gpl.txt) or (http://www.gnu.org/licenses/lgpl.txt) for specific terms of each license.

The source codes are available for download from TRENDnet's web site (http://trendnet.com/downloads/list\_gpl.asp) for at least three years from the product shipping date.

You could also request the source codes by contacting TRENDnet.

20675 Manhattan Place, Torrance, CA 90501, USA, Tel: +1-310-961-5500 Fax: +1-310-961-5511

#### Informations générales GPL/LGPL

Ce produit TRENDnet comprend un logiciel libre écrit par des programmeurs tiers. Ces codes sont suiet à la GNU General Public License ("GPL" Licence publique générale GNU) ou à la GNU Lesser General Public License ("LGPL" Licence publique générale limitée GNU). Ces codes sont distribués SANS GARANTIE et sont sujets aux droits d'auteurs des programmeurs. TRENDnet ne fournit pas d'assistance technique pour ces codes. Les détails concernant les GPL et LGPL GNU sont repris sur le CD-ROM du produit.

Veuillez également vous rendre en (http://www.gnu.org/licenses/gpl.txt) ou en (http://www.gnu.org/licenses/lgpl.txt) pour les conditions spécifiques de chaque licence.

Les codes source sont disponibles au téléchargement sur le site Internet de TRENDnet web site (http://trendnet.com/downloads/list\_gpl.asp) durant au moins 3 ans à partir de la date d'expédition du produit. Vous pouvez également demander les codes source en contactant TRENDnet.

20675 Manhattan Place, Torrance, CA 90501, USA. Tel: +1-310-961-5500 Fax: +1-310-961-5511

#### Allgemeine Informationen zu GPL/LGPL

Dieses Produkt enthält die freie Software "netfilter/iptables" (© 2000-2004 netfilter project http://www.netfilter.org) und die freie Software "Linux "mtd" (Memory Technology Devices) Implementation (© 2000 David Woodhouse), erstmals integriert in Linux Version 2.4.0-test 3 v. 10.07.2000 (http://www.kernel.org/pub/linux/kernel/v2.4/old-test-kernels/linux-2.4.0-test3.tar.bz2), sowie weitere freie Software. Sie haben durch den Erwerb dieses Produktes keinerlei Gewährleistungsansprüche gegen die Berechtigten an der oben genannten Software erworben; weil diese die Software kostenfrei lizenzieren gewähren sie keine Haftung gemäß unten abgedruckten Lizenzbedingungen. Die Software darf von jedermann im Quell-und Objektcode unter Beachtung der Lizenzbedingungen der GNU General Public License Version 2, und GNU Lesser General Public License (LGPL) vervielfältigt, verbreitet und verarbeitet werden. Die Lizenz ist unten im englischsprachigen Originalwortlaut wiedergegeben. Eine nichtoffizielle Übersetzung in die deutsche Sprache finden Sie im Internet unter (http://www.gnu.de/documents/gpl-2.0.de.html). Eine allgemeine öffentliche GNU Lizenz befindet sich auch auf der mitgelieferten CD-ROM.

Sie können Quell-und Obiektcode der Software für mindestens drei Jahre auf unserer Homepage www.trendnet.com im Downloadbereich (http://trendnet.com/langen/downloads/list gpl.asp) downloadend. Sofern Sie nicht über die Möglichkeit des Downloads verfügen können Sie bei TRENDnet.

20675 Manhattan Place, Torrance, CA 90501-U.S.A -, Tel.: +1-310-961-5500, Fax: +1-310-961-5511 die Software anfordern.

#### Información general sobre la GPL/LGPL

Este producto de TRENDnet incluye un programa gratuito desarrollado por terceros. Estos códigos están sujetos a la Licencia pública general de GNU ("GPL") o la Licencia pública general limitada de GNU ("LGPL"). Estos códigos son distribuidos SIN GARANTÍA y están suietos a las leves de propiedad intelectual de sus desarrolladores. TRENDnet no ofrece servicio técnico para estos códigos. Los detalles sobre las licencias GPL y LGPL de GNU se incluven en el CD-ROM del producto.

Consulte también el (http://www.gnu.org/licenses/gpl.txt) ó el (http://www.gnu.org/licenses/lgpl.txt) para ver las cláusulas específicas de cada licencia.

Los códigos fuentes están disponibles para ser descargados del sitio Web de TRENDnet

(http://trendnet.com/downloads/list\_gpl.asp) durante por lo menos tres años a partir de la fecha de envío del producto. También puede solicitar el código fuente llamando a TRENDnet.

20675 Manhattan Place, Torrance, CA 90501, USA. Tel: +1-310-961-5500 Fax: +1-310-961-5511

#### Общая информация о лицензиях GPL/LGPL

В состав данного продукта TRENDnet входит бесплатное программное обеспечение, написанное сторонними разработчиками. Это ПО распространяется на условиях лицензий GNU General Public License ("GPL") или GNU Lesser General Public License ("LGPL"). Программы распространяются БЕЗ ГАРАНТИИ и охраняются авторскими правами разработчиков. TRENDnet не оказывает техническую поддержку этого программного обеспечения. Полробное описание пицензий GNU GPL и LGPL можно найти на компакт-лиске, припагаемом к пролукту. В пунктах (http://www.gnu.org/licenses/gpl.txt) и (http://www.gnu.org/licenses/lgpl.txt) изложены конкретные условия каждой из лицензий.

Исходный код программ доступен для загрузки с веб-сайта TRENDnet (http://trendnet.com/downloads/list qpl.asp) в течение, как минимум, трех лет со дня поставки продукта.

Кроме того, исходный код можно запросить по адресу TRENDnet. 20675 Manhattan Place, Torrance, CA 90501, USA. Tel: +1-310-961-5500 Fax: +1-310-961-5511

#### **GPL/LGPL informacões Gerais**

Este produto TRENDnet inclui software gratuito desenvolvido por terceiros. Estes códigos estão sujeitos ao GPL (GNU General Public License) ou ao LGPL (GNU Lesser General Public License). Estes códigos são distribuídos SEM GARANTIA e estão sujeitos aos direitos autorais dos desenvolvedores. TRENDnet não presta suporte técnico a estes códigos. Os detalhes do GNU GPL e do LGPL estão no CD-ROM do produto.

Favor acessar http://www.gnu.org/licenses/gpl.txt ou http://www.gnu.org/licenses/lgpl.txt para os termos específicos de cada licenca.

Os códigos fonte estão disponíveis para download no site da TRENDnet (http://trendnet.com/langen/downloads/list gpl.asp) por pelo menos três anos da data de embarque do produto.

Você também pode solicitar os códigos fonte contactando TRENDnet, 20675 Manhattan Place, Torrance, CA 90501, USA.Tel: +1-310-961-5500. Fax: +1-310-961-5511.

#### GPL/LGPL üldinformatsioon

See TRENDneti toode sisaldab vaba tarkvara, mis on kirjutatud kolmanda osapoole poolt. Koodid on allutatud GNU (General Public License) Üldise Avaliku Litsentsi (GPL) või GNU (Lesser General Public License) ("LGPL") Vähem Üldine Avalik Litsentsiga. Koode vahendatakse ILMA GARANTIITA ja need on allutatud arendajate poolt. TRENDnet ei anna koodidele tehnilist tuge. Detailsemat infot GNU GPL ja LGPL kohta leiate toote CD-ROMil. Infot mõlema litsentsi spetsiifiliste terminite kohta leiate (http://www.gnu.org/licenses/gpl.txt) või (http://www.gnu.org/licenses/lgpl.txt).

Infot mõlema litsentsi spetsiifiliste terminite kohta leiate (http://www.gnu.org/licenses/gpl.txt) või

(http://www.gnu.org/licenses/lgpl.txt). Lähtekoodi on võimalik alla laadida TRENDneti kodulehelt

(http://trendnet.com/langen/downloads/list\_gpl.asp) kolme aasta jooksul alates toote kättesaamise kuupäevast.

Samuti võite lähtekoodi paluda TRENDneti'lt, 20675 Manhattan Place, Torrance, CA 90501, USA. Tel: +1-310-961-5500, Fax: +1-310-961-5511.

## **Certifications**

This equipment has been tested and found to comply with FCC and CE Rules. Operation is subject to the following two conditions:

(1) This device may not cause harmful interference.

(2) This device must accept any interference received. Including interference that may cause undesired operation.

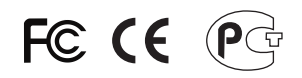

Waste electrical and electronic products must not be disposed of with household waste. Please recycle where facilities exist. Check with you Local Authority or Retailer for recycling advice.

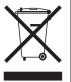

**NOTE: THE MANUFACTURER IS NOT RESPONSIBLE FOR ANY RADIO OR TV** INTERFERENCE CAUSED BY UNAUTHORIZED MODIFICATIONS TO THIS EQUIPMENT. SUCH MODIFICATIONS COULD VOID THE USER'S AUTHORITY TO OPERATE THE EQUIPMENT.

#### **ADVERTENCIA**

En todos nuestros equipos se mencionan claramente las caracteristicas del adaptador de alimentacón necesario para su funcionamiento. El uso de un adaptador distinto al mencionado puede producir daños físicos y/o daños al equipo conectado. El adaptador de alimentación debe operar con voltaje y frecuencia de la energia electrica domiciliaria existente en el pais o zona de instalación.

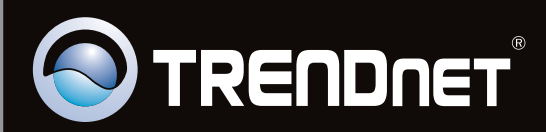

# **Product Warranty Registration**

Please take a moment to register your product online. Go to TRENDnet's website at http://www.trendnet.com/register

Copyright ©2011, All Rights Reserved. TRENDnet.